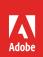

# Enabling the new user signing experience in Adobe Document Cloud eSign services

#### Table of contents

- 1: Why enable the new user signing experience
- 1: Improved signing experience on desktops, tablets and smartphones
- 2: Simplified, more intuitive user interface
- 2: Improved widget signing experience
- 3: Updating existing widgets to the new user signing experience
- 3: New signing features
- 3: Coming soon
- 3: Upgrade in seconds

The new user signing experience is now available. Your valuable customer feedback, combined with Adobe's nine years of experience in creating engaging e-signature solutions, has resulted in a superior e-signing experience that will delight you and your signers.

The new experience helps get your documents signed quickly and efficiently on any browser and any device. It retains the familiar elegance and simplicity you are accustomed to, while guiding senders and signers through documents with a clearer and more intuitive navigation. It takes only a single click to upgrade, and you can leverage existing documents and widgets.

### Why enable the new user signing experience

There are several reasons to migrate immediately:

- · Responsive design that improves the signing experience on desktops, tablets and smartphones
- Simplified, more intuitive user interface
- Many improvements to widgets, including customizable widgets that automatically adjust to the hosting frame
- · New e-sign features, available only in the new experience—the legacy experience will be retired in June 2015

# Improved signing experience on desktops, tablets and smartphones

The new responsive e-signing experience is optimized for desktops, tablets and smartphones, helping to ensure that users can easily sign documents from any browser and on any device. It adapts to all browsers and screen sizes, promoting a consistent experience across all devices.

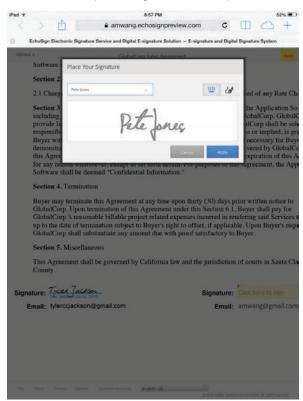

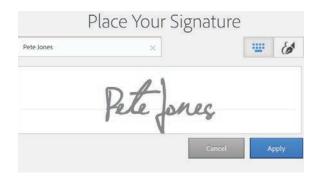

### Simplified, more intuitive user interface

Adobe has added features that make the e-signing experience easier to navigate for both senders and signers:

- · Adobe customers can click on the Adobe Document Cloud logo to return to the application.
- Clicking on the "required fields" text in the top right corner allows senders and signers to navigate only through the fields they must complete.
- Senders and signers using desktops can optionally close the Adobe Document Cloud eSign services toolbar that appears at the bottom of the screen. Hovering over the bottom of the screen with the mouse causes the toolbar to reappear.

### Improved widget signing experience

Adobe Document Cloud eSign services support a web form signing interface via a hosted URL or an embedded widget signing experience on your website. The new e-signing experience adds the following improvements to widgets:

- **Consistency**—The widget signing interface looks and behaves the same as the browser-based e-signing experience.
- **Responsiveness**—Widget signing is now responsive and optimized across all browsers and devices—desktops, tablets and phones.
- Dynamic frame size—Widgets dynamically adapt to the size of the frame.
- **Predefined frame sizes**—Embedded widgets can be customized to fit a specific height and width and be embedded in any frame size. The widgets can also be customized to set proportions within the frame.
- **Customization**—You can customize your widget design to adopt the personality of the web page in which it is embedded, offering your users a truly seamless signing experience.

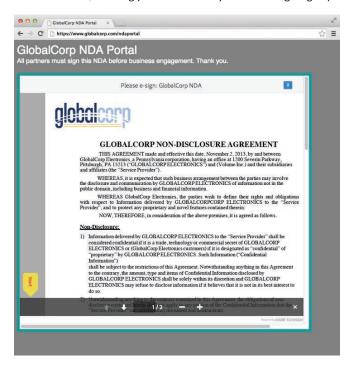

### Updating existing widgets to the new user signing experience

You can leverage your existing widgets in the new experience by following these steps:

- 1. Enable the new e-signing experience for your account.
- 2. From the "Manage" page, click the "Get Code" link.
- 3. Copy the new URL, or the new script, and update your existing pages with it. Now your pages will have the new widget designs.

## New signing features

Features available in the new signing experience include:

- Save and resume—Signers can partially fill out the document and seamlessly complete and sign it later. Signers are not required to set up an account or register for Adobe Document Cloud eSign services to leverage this capability.
- Receive e-sign events in the calling application—When you embed the new e-signing experience into an
  application, Adobe Document Cloud eSign services will notify your application of events happening on the
  e-sign page (for example, when a user has completed signing the document). Your application will then be
  able to present the signer with the next step.
- Redirect signers after signing is complete—When you use the API to send documents for signature, you will be able to specify a URL that your signers will be taken to after they finish signing your documents.
- **Explicit consent**—You can require signers to agree to the terms of use and consumer disclosure before signing the document.
- Approval workflow—Participants can sign or approve documents.

### Coming soon

The following workflow will be upgraded to the new e-signing experience soon:

• **Documents requiring prefill by sender**—For now senders who are prefilling fields will be presented with the legacy e-signing experience; later, signers will receive the new experience.

# Enable the new user signing experience in seconds

You can easily upgrade to the new e-signing experience from your "Account" preferences tab. Go to your account's "Global Settings" (or "Group Settings" if you are a group admin) and select the option to upgrade. Once you click Save Changes, your account (or group, if you are a group admin) will be upgraded to the new experience.

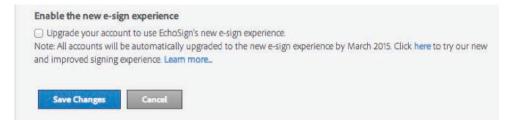

If you wish to try the new e-signing experience before upgrading, you can create a test group and upgrade the test group to use the new experience.

**Please note:** Internet Explorer 7 (IE7) and Internet Explorer 8 (IE8) browser versions are not supported in the new experience.

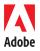

Adobe Systems Incorporated

4/15